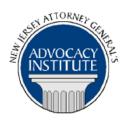

### PROGRAM ANNOUNCEMENT

The Advocacy Institute Is Pleased to Present

# NEW JERSEY STATE POLICY PROHIBITING DISCRIMINATION IN THE WORKPLACE

September 12, 2017 10:00 a.m. – 12:00 p.m. Richard J. Hughes Complex 25 Market Street -6<sup>th</sup> Floor Attorney General's Library – Point Meeting Area Trenton, New Jersey

# PLEASE READ: NOTICE REGARDING COURSE MATERIALS

You will receive the course materials approximately forty-eight (48) hours prior to the date of the course. The materials will be contained in an email attachment.

#### **Program Summary**

This program discusses the basis of the State Policy Prohibiting Discrimination in the Workplace in federal and State statutes and regulations as well as pertinent case law. A case analysis of recent high profile media cases will also be examined. Participants will satisfy their requirement to attend mandatory training presented by the training coordinator of the Department of Law and Public Safety Office of Equal Employment Opportunity for calendar year 2017.

#### Who Should Attend?

This program is open to all government attorneys, space allowing.

# Who Is the Faculty?

The faculty consists of experienced deputy attorneys general from the Department of Law and Public Safety Office of Equal Employment Opportunity.

#### CLE Credit

**NJ CLE Credit:** This program had been approved by the Board on Continuing Legal Education of the Supreme Court of New Jersey for 2.0 hours of total CLE credit. Of these, 0.0 qualify as hours of credit for ethics/professionalism.

**NY CLE Credit:** 2.0 Credits (pursuant to the approved jurisdiction policy).

**PA CLE Credit:** 1.5 Credits (\$3.00 mandatory registration fee required).

# How Do I Register?

# **State Employees**

Most State employees are able to register for this course by going http://reg2.dcj.lps.state.nj.us/lpcreg/login.aspx?portalid=2 and creating an AGAI Course Registration account. To do so, your computer must be attached to the government's Garden State Network. Upon opening the AGAI Course Registration System home page, you will see the Create Account link in the Login Box. Click on it and create your account, which will include you selecting a user name and password. Once you create your account, you can access the AGAI Course Registration System at http://reg2.dcj.lps.state.nj.us/lpcreg/login.aspx?portalid=2 to register for future courses or to manage your account. Please retain your user name and password for your records.

## Non-State Employees or State Employees not Connected to the Garden State Network

If you are not a State employee, or are otherwise unable to access the AGAI Course Registration System through the Garden State Network, kindly email the Advocacy Institute at: <a href="mailto:njagai@njoag.gov">njagai@njoag.gov</a> for an authorization code to allow you access to the AGAI Course Registration System through the My New Jersey portal. Setting up your account through the portal is a two-step process, the details of which are set forth in the next two paragraphs.

Once you receive the portal authorization code you will be prompted to go to the My New Jersey portal at <a href="http://www.state.nj.us/">http://www.state.nj.us/</a> and create a portal account. Once your portal account is created you are prompted to enter your authorization code. This is Step 1 of the process, which you need only do once.

If you have already been issued an authorization code in the past you do not need to request another one. You can log into your account on the Garden State Network at http://www.state.nj.us and under the heading NJ L&PS Applications you will see the Attorney General's Advocacy Institute's Registration System. Click on that and log into your account on our system.

Upon setting up your portal account, you need to set up your AGAI Course Registration System account. This is Step 2. To do so, log on to the My New Jersey Portal <a href="http://www.state.nj.us/">http://www.state.nj.us/</a>. Upon opening the AGAI Course Registration System home page, you will see the Create Account link in the Login Box. Click on it and create your account, which will include you selecting a new user name and password. Once you create your account, you can access the AGAI Course Registration System at <a href="http://reg2.dcj.lps.state.nj.us/lpcreg/login.aspx?portalid=2">http://reg2.dcj.lps.state.nj.us/lpcreg/login.aspx?portalid=2</a>

to register for future courses or to manage your account. Please retain your user name and password for your records.